# Improve the Online Visibility of your Blue Angel Products!

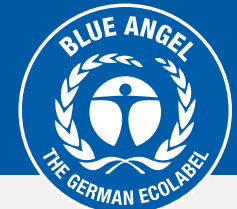

#### Login for companies  $\omega$ example@company.com Product code ............ Product codes and Item LoginProduct code If these fields are not completed, it is not possible to use the environmental label.

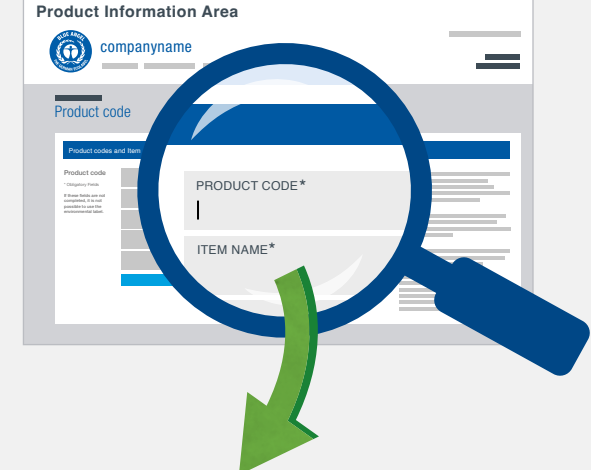

#### **Automatically listed as Blue Angel-certified products**

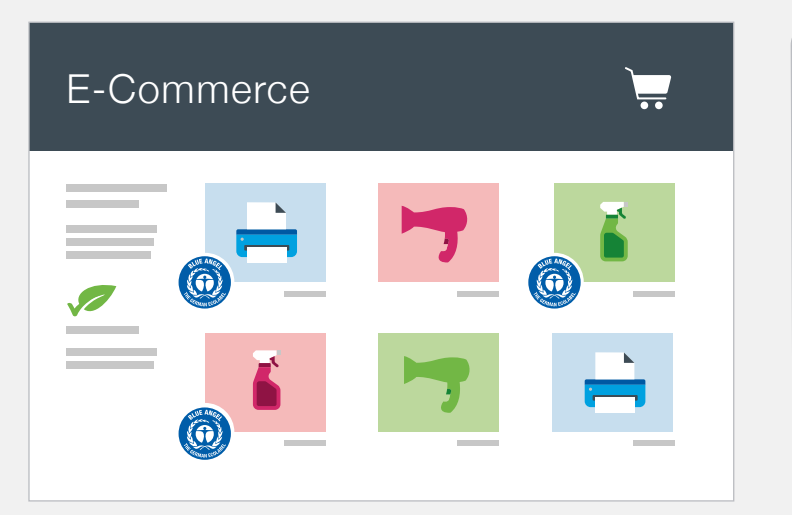

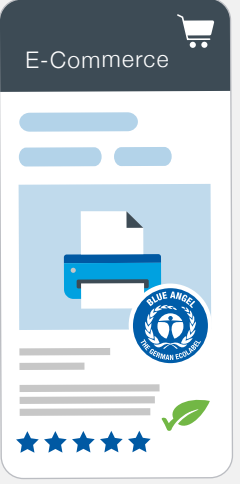

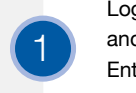

Log in on the product information area (https://produktinfo.blauer-engel.de) and enter your product codes (GTIN/EAN/UPC/ASIN) or import an Excel list. Enter the item names, product photos and any other product information (e.g. packaging size, colour, etc.).

2 Online retailers will then be able to automatically check whether your products are certified with the Blue Angel using the product code and easily allocate them to their range of environmentally friendly products.

### **The competitive advantages for your company at a glance:**

- **Higher visibility** for your products when they are being searched for and found at online retailers and online marketplaces
- **Better product differentiation**, also against online competition
- **Positive impact on purchasing decisions** due to the Blue Angel as an indicator of quality
- **Increases your sales** and secures your sales margin
- **Sustainable positioning** and improving your image
- **Improves your search engine ranking** (SEO)

**start now**

[https://produktinfo.blauer-engel.de](https://produktinfo.blauer-engel.de/language/switch/en)

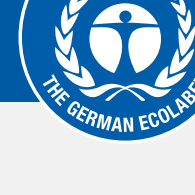

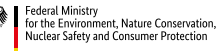

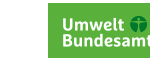

3

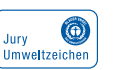

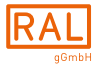

RAL gemeinnützige GmbH Fränkische Straße 7 ∙ 53229 Bonn ∙ Germany +49 22868895-190 ∙ umweltzeichen@ral.de

## **Product code (GTIN/EAN/UPC/ASIN) to Product Information Area**